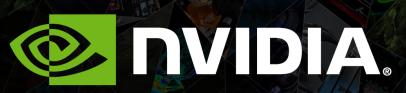

AN INTRODUCTION TO ANDROID DEVELOPMENT CS231M | Alejandro Troccoli

## Outline

- Overview of the Android Operating System
- Development tools
- Deploying application packages
- Step-by-step application development

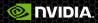

## The Android ecosystem

- An open source platform for mobile, embedded and wearable devices
- Google is the principle maintainer
- Other companies contribute to the system.
- Each device manufacturer can customize Android to suite their needs

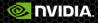

### Android architecture

User applications Use Java framework and, optionally, native code.

> Android framework Java classes under com.android

Native framework layer User mode C, C++ code - compiled to native platform or 32bit compatibility mode on 64 bits.

Linux Kernel (GPL license) C code - compiled to native platform (x86, arm, mips)

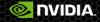

# **Android versioning**

### Plaform version

- 5.0 Lollipop
- 4.4 KitKat
- Framework API level
  - SDK compatibility
  - Each platform version has an API level
- NDK API level
  - API level for native headers
- Distribution
  - http://developer.android.com/about/dashboards/index.html

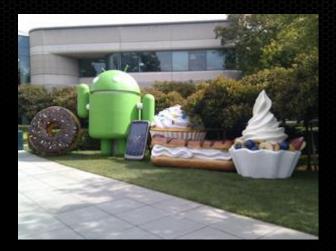

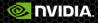

# **Browsing the Android Source**

#### Source at:

- https://android.googlesource.com/
- Porting instructions (for system developers)
  - https://source.android.com/devices/index.html

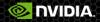

## **Reference to the framework APIs**

#### com.android classes

http://developer.android.com/reference/packages.html

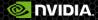

## Outline

- Overview of the Android Operating System
- Development tools
- Deploying application packages
- Step-by-step application development

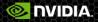

# **Tools for application development**

### Android SDK

- Provides the Java framework classes
- Compiles to java bytecode
- Class framework is updated with every OS release
- Android NDK
  - C/C++ toolchain for compiling to machine code
- Android platform tools
  - adb (android debug bridge) : runs and debugs apps from your dev machine

### Android developer tools

- Eclipse plug-in for Android
- Android studio (doesn't yet fully support all NDK features)

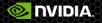

## Setup options

- Tegra Android Development pack
- Install components manually
- Use a Linux virtual machine with the tools pre-installed.

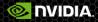

## **Tegra Android Development Pack**

| lood pressure 🗋 Import to Mendeley 🗋 G                             | Google Bookmark 📋 IMU 📋 Import to Mendeley 🚳 Mobile T30/softwar 📋 WMPWIKI                                                                           | 🗀 StreetView 🗀 Linux 🗀 Tutorials                                        |
|--------------------------------------------------------------------|----------------------------------------------------------------------------------------------------|-------------------------------------------------------------------------|
| <mark> NVIDIA</mark> . GAME <b>WOR</b>                             | RKS About - Platforms - Devices - Documentation - Supp                                                                                              | port- 🕹 Downloads Q                                                     |
| VisualFX≁ PhysX≁ Co                                                | core SDK∓ OptiX∓ Samples∓ Tools∓                                                                                                    |                                                                         |
| DOWNLOAD CENTE                                                     | ER                                                                                                    |                                                                         |
| Home > GameWorks > Download                                        | d Center                                                                                                    |                                                                         |
|                                                                    | Chawing 55 downloade                                                                                                    |                                                                         |
| Filter                                                             | Showing 55 downloads.                                                                                                    |                                                                         |
| Filter                                                             | Showing 55 downloads.                                                                                                    | Version Release D                                                       |
| Filter > GAMEWORKS                                                 |                                                                                                    | Version         Release D           3.3.0         2014/02/2             |
| Filter                                                             | Title  > PhysX: Core PhysX SDK                                                                                                    |                                                                         |
| Filter > GAMEWORKS                                                 | Title         > PhysX: Core PhysX SDK         > PhysX: APEX SDK                                                                                     | 3.3.0     2014/02/2       1.3.0     2014/02/2                           |
| Filter<br>> GAMEWORKS<br>> TARGET                                  | Title  > PhysX: Core PhysX SDK                                                                                                    | 3.3.0     2014/02/2       1.3.0     2014/02/2       2.0r8     2013/03/1 |
| Filter<br>> GAMEWORKS<br>> TARGET<br>> PHYSX SDK                   | Title         > PhysX: Core PhysX SDK         > PhysX: APEX SDK         > Tegra Android Development Pack         > PhysX: 3D Studio MAX DCC plug-in | 3.3.0     2014/02/2       1.3.0     2014/02/2                           |
| Filter<br>> GAMEWORKS<br>> TARGET<br>> PHYSX SDK<br>> GRAPHICS API | Title         > PhysX: Core PhysX SDK         > PhysX: APEX SDK         > Tegra Android Development Pack         > PhysX: 3D Studio MAX DCC plug-in | 3.3.0     2014/02/2       1.3.0     2014/02/2       2.0r8     2013/03/1 |

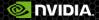

## **Tegra Android Development Pack**

#### Register for an account at:

https://developer.nvidia.com/user/register

### Sign-up for Gameworks Registered Developer Program

NVIDIA GameWorks Registered Developer Program Application: What platforms are you interested in? (Select all that apply): \* GeForce Quadro ✓ Tegra Other What products families are you interested in? (Select all that apply): \* Core SDK Developer Tools Graphics and Compute Samples CoptiX PhysX VisualFX Other. Select the specific topics you are interested in (Select all that apply): NVIDIA Nsight Visual Studio Edition Tegra Android Development Pack NVAP DirectX OpenGL OpenGL ES NVIDIA SHIELD Mobile Development Android Development Other.

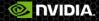

# **NVIDIA Shield Tablet**

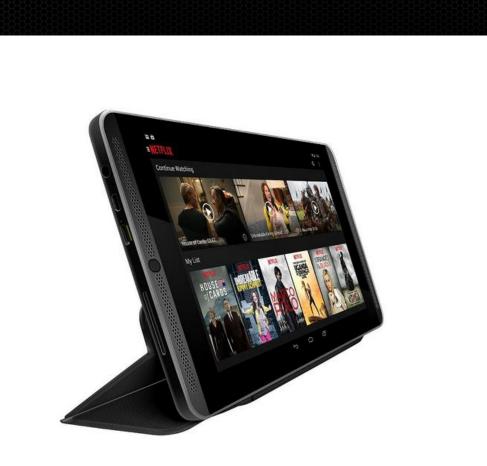

| e<br>1                                                                                             | 💎 🛿 10:21 PM |
|----------------------------------------------------------------------------------------------------|--------------|
| ← About tablet                                                                                     | م            |
| System updates                                                                                     |              |
| Send feedback to NVIDIA                                                                            |              |
| Help NVIDIA to improve the SHIELD experience                                                       | $\checkmark$ |
| Status<br>Status of the battery, network, and other information                                    |              |
| Legal information                                                                                  |              |
| Regulatory information                                                                             |              |
| Model number<br>SHIELD Tablet                                                                      |              |
| Android version<br>5.0.1                                                                           |              |
| Kernel version<br>3.10.33-gf9fe8be<br>buildbrain@mobile-u64-512 #1<br>Wed Feb 18 15:59:29 PST 2015 |              |
| Build number<br>LRX22C.29979_515.3274                                                              |              |
|                                                                                                    |              |
|                                                                                                    |              |
|                                                                                                    |              |

Click 7 times to enable developer option  $\square$ 

## Outline

- Overview of the Android Operating System
- Development tools
- Deploying application packages
- Step-by-step application development

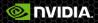

# **Application packages**

### .apk files: compressed files

- class byte code
- resources( icons, sounds, etc).
- Binary native files

### All .apks are signed

- Default development key is created by SDK.
- When updating an application, signature are checked.

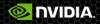

# Installing an application

### From application distribution markets

- Google Play
- Amazon AppStore

### From your local computer using adb

C:\work\tadp\2.0r8\TDK\_Samples\tegra\_android\_native\_samples\_v10p14\prebuilt>adb install native\_globe.apk 7015 KB/s (5826921 bytes in 0.811s) pkg: /data/local/tmp/native\_globe.apk Success

C:\work\tadp\2.0r8\TDK\_Samples\tegra\_android\_native\_samples\_v10p14\prebuilt>

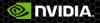

# Enabling android debug bridge (adb)

|                                                                                | < 🛿 10:16 |
|--------------------------------------------------------------------------------|-----------|
| October options                                                                | ON        |
| Take bug report                                                                |           |
| Desktop backup password<br>Desktop full backups aren't currently protected     |           |
| Stay awake<br>Screen will never sleep while charging                           |           |
| Select runtime<br>Use Dalvik                                                   |           |
| Enable Bluetooth HCI snoop log<br>Capture all bluetooth HCI packets in a file  |           |
| Process Stats<br>Geeky stats about running processes                           |           |
| DEBUGGING                                                                      |           |
| USB debugging<br>Debug mode when USB is connected                              |           |
| Revoke USB debugging authorizations                                            |           |
| Power menu bug reports<br>Include option in power menu for taking a bug report |           |
| Allow mock locations<br>Allow mock locations                                   |           |
| Select debug app<br>No debug application set                                   |           |
|                                                                                |           |
|                                                                                |           |

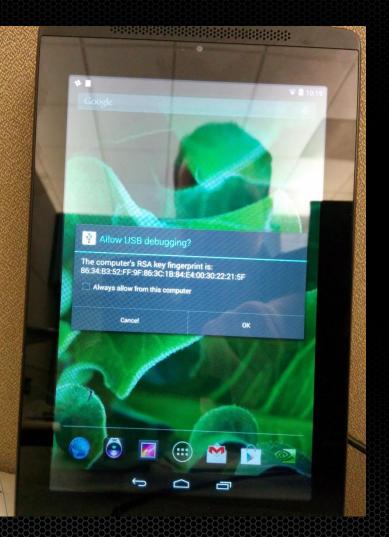

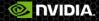

## Useful adb commands

C:\>adb devices List of devices attached 0524513118124000E614 device

C:\>adb logcat ------ beginning of /dev/log/system I/Vold ( 217): Vold 2.1 (the revenge) firing up D/Vold ( 217): Volume sdcard1 state changing -1 (Initializing) -> 0 (No-Media) D/Vold ( 217): Volume usbdrive state changing -1 (Initializing) -> 0 (No-Media) I/SystemServer( 997): Entered the Android system server! I/SystemServer( 997): Waiting for installd to be ready. I/Installer( 997): connecting... I/SystemServer( 997): Power Manager ^C

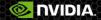

## Outline

- Overview of the Android Operating System
- Development tools
- Deploying application packages
- Step-by-step application development

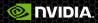

# Hello Android!

the market.

?

### In Eclipse

File -> New -> Android
 Application Project

| New Android Application  | on .                             |   |          |
|--------------------------|----------------------------------|---|----------|
| Creates a new Android Ap | plication                        |   | <b>U</b> |
| Application Name:        | HelloAndroid                     |   |          |
| Project Name:            | HelloAndroid                     |   |          |
| Package Name:            | edu.stanford.cs231m.helloandroid |   |          |
|                          |                                  |   |          |
| Minimum Required SDK:0   | API 19: Android 4.4.2            | • |          |
| Target SDK:0             | API 19: Android 4.4.2            | • |          |
| Compile With:0           | API 19: Android 4.4.2            | • |          |
|                          | Holo Light with Dark Action Bar  | • |          |
| Theme:0                  |                                  |   |          |

< Back

Finish

Cancel

🗼 NVIDIA.

Next >

# Hello Android!

| New Andr<br>Configure          | oid Application<br>Project                         |
|--------------------------------|----------------------------------------------------|
| Create o                       | custom launcher icon<br>activity                   |
| 🔲 Mark th                      | is project as a library                            |
| 🔽 Create F                     | Project in Workspace                               |
| Location:                      | C:\work\workspaces\cs231m\HelloAndroid Browse      |
| - Working<br>Madd p<br>Working | projec <u>t</u> to working sets                    |
| ?                              | < <u>B</u> ack <u>N</u> ext > <u>Finish</u> Cancel |

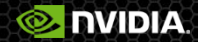

## Hello Android!

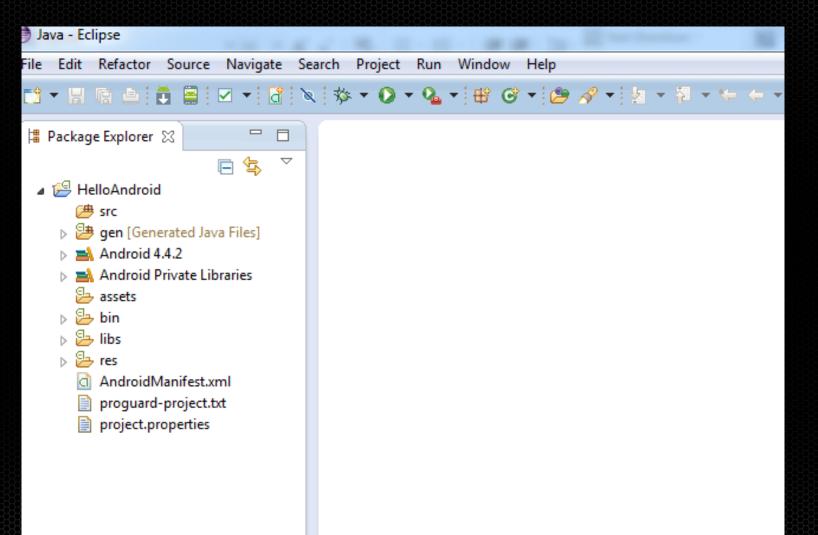

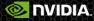

# Import an project from existing code

| Import                                                                                                    |   |
|----------------------------------------------------------------------------------------------------|---|
| Select                                                                                                    | Ľ |
| Select an import source:                                                                                                    |   |
| <ul> <li>▷ General</li> <li>▲ Android</li> <li>♀ Existing Android Code Into Workspace</li> <li>▷ ➢ C/C++</li> <li>▷ ➢ CVS</li> </ul> |   |

|                                    |                                         | eloners I tel Hellonn |                         |
|------------------------------------|-----------------------------------------|-----------------------|-------------------------|
| Import Project<br>Select a directo | <b>s</b><br>ry to search for existing A | ndroid projects       | P                       |
|                                    | C:\work\git\cs231m\lect                 | ture2\HelloAndroid    | Browse                  |
| Projects:<br>Project to Impo       | ort.                                    | New Project Name      | Select All              |
|                                    | t\cs231m\lecture2\Hel                   | HelloAndroid2         | Deselect All<br>Refresh |
| Working sets                       | s into workspace                        |                       |                         |
| Working sets:                      | <u>t</u> to working sets                |                       | ▼ S <u>e</u> lect       |
|                                    |                                         |                       |                         |

# AndroidManifest.xml

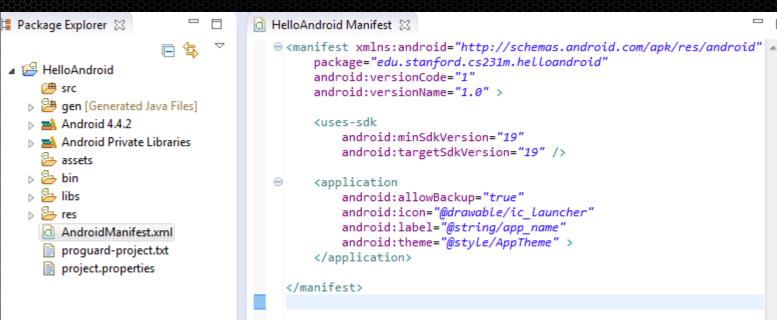

Package Name / version Required SDK and target SDK Application/Activities Permissions

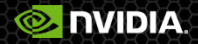

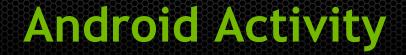

#### Provides user interaction

http://developer.android.com/reference/android/app/Activity.html

#### Callbacks for life-cycle management

- onCreate()
- onResume()
- onPause()
- An application can have multiple activities..
  - Needs one launcher activity...

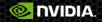

# HelloAndroidActivity

| New Java Class                           |                                                                  |                 |
|------------------------------------------|------------------------------------------------------------------|-----------------|
| <b>Java Class</b><br>Create a new Java o | class.                                                           | O               |
| Source fol <u>d</u> er:                  | HelloAndroid/src                                                 | Br <u>o</u> wse |
| Pac <u>k</u> age:                        | edu.stanford.cs231m.helloandroid                                 | Bro <u>w</u> se |
| Enclosing type:                          |                                                                  | Browse          |
| Na <u>m</u> e:<br>Modifiers:             | HelloAndroidActivity                                             |                 |
| Superclass:                              | android.app.Activity                                             | Brows <u>e</u>  |
| Interfaces:                              |                                                                  | <u>A</u> dd     |
|                                          |                                                                  | Remove          |
| Which method stub                        | os would you like to create?                                     |                 |
|                                          | public static void main(String[] args)                           |                 |
|                                          | Constructors from superclass                                     |                 |
|                                          | Inherited abstract methods                                       |                 |
| Do you want to add                       | I comments? (Configure templates and default value <u>here</u> ) |                 |
|                                          | <u>G</u> enerate comments                                        |                 |
| ?                                        | <u> </u>                                                         | Cancel          |

| Package Explorer S                                                                                                    |                                                                                                    |                                                                                                    |
|----------------------------------------------------------------------------------------------------|----------------------------------------------------------------------------------------------------|----------------------------------------------------------------------------------------------------|
| Image: Signal of the sector   Image: BelloAndroid   Image: BelloAndroidActivity.jav   Image: BelloAndroidActivity.jav   Image: BelloAndroidAct | 🛱 Package Explorer 🔀 🗖 🗖                                                                                                    | 🔄 HelloAndroid Manifest 🕕 HelloAndroidActivity.java 🛛                                                                                          |
| <ul> <li>Android Private Libraries</li> <li>assets</li> <li>bin</li> <li>libs</li> <li>res</li> <li>AndroidManifest.xml</li> <li>proguard-project.txt</li> <li>project.properties</li> </ul>                                                                                                    | <ul> <li>HelloAndroid</li> <li>HelloAndroid</li> <li>HelloAndroid.cs231m.helloar</li> <li>HelloAndroidActivity.jav.</li> <li>HelloAndroidActivity.jav.</li> <li>HelloAndroidActivity.jav.</li> <li>HelloAndroidActivity.jav.</li> <li>HelloAndroidActivity.jav.</li> <li>Android 4.4.2</li> <li>Android 4.4.2</li> <li>Android Private Libraries</li> <li>assets</li> <li>bin</li> <li>bin</li> <li>bin</li> <li>bin</li> <li>bin</li> <li>res</li> <li>AndroidManifest.xml</li> <li>proguard-project.txt</li> </ul> | <pre>package edu.stanford.cs231m.helloandroid;<br/>import android.app.Activity;<br/>public class HelloAndroidActivity extends Activity {</pre> |
|                                                                                                    |                                                                                                    |                                                                                                    |

## HelloAndroidActivity

#### Use onCreate() to create UI.

}

}

```
public class HelloAndroidActivity extends Activity {
```

```
@Override
public void onCreate(Bundle settings) {
```

```
TextView txtView = new TextView(this);
txtView.setText("Hello Android!");
setContentView(txtView);
```

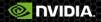

## Launch!

| croabic mini | cauge ourche | rer arready prep |                                                                  |
|--------------|--------------|------------------|------------------------------------------------------------------|
| [2014-03-26  | 11:08:37     | - HelloAndroid]  |                                                                  |
| [2014-03-26  | 11:08:37     | - HelloAndroid]  | Android Launch!                                                  |
| [2014-03-26  | 11:08:37     | - HelloAndroid]  | adb is running normally.                                         |
| [2014-03-26  | 11:08:37     | - HelloAndroid]  | No Launcher activity found!                                      |
| [2014-03-26  | 11:08:37     | - HelloAndroid]  | The launch will only sync the application package on the device! |
| [2014-03-26  | 11:08:37     | - HelloAndroid]  | Performing sync                                                  |
| [2014-03-26  | 11:08:37     | - HelloAndroid]  | Automatic Target Mode: using device '0524513118124000E614'       |
| 2014-03-26   | 11:08:37     | - HelloAndroid]  | Uploading HelloAndroid.apk onto device '0524513118124000E614'    |
| 2014-03-26   | 11:08:37     | - HelloAndroid]  | Installing HelloAndroid.apk                                      |
| 2014-03-26   | 11:08:39     | - HelloAndroid]  | Success!                                                         |
| 2014-03-26   | 11:08:39     | - HelloAndroid]  | \HelloAndroid\bin\HelloAndroid.apk installed on device           |
| 2014-03-26   | 11:08:39     | - HelloAndroid]  | Done!                                                            |
|              |              | -                |                                                                  |

#### Add Activity to AndroidManifest.xml:

| p_name"> |
|----------|
|          |
|          |
|          |
|          |
|          |
|          |
| 1        |

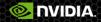

# Launch! (take 2)

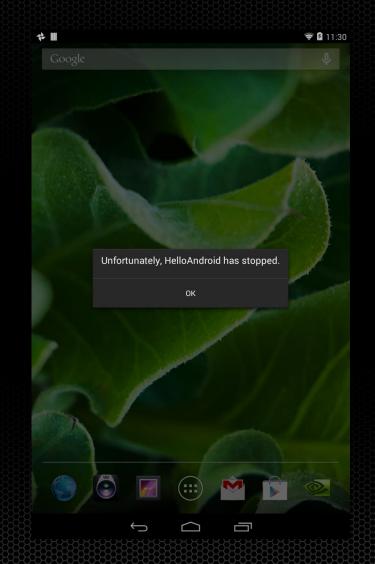

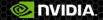

## Launch with debugger

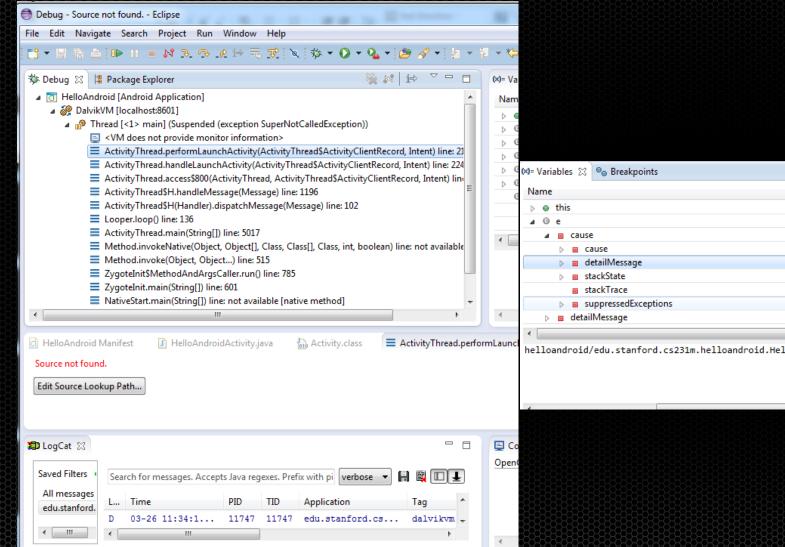

| bles 🔀 💁 Breakpoints | ፟ ∰ № ⊡   🦨 💥 🔆 🗖 🗗 🖉 🗖 🗖                                           |
|----------------------|---------------------------------------------------------------------|
|                      | Value                                                               |
| this                 | ActivityThread (id=830038276528)                                    |
| 2                    | SuperNotCalledException (id=830038427472)                           |
| ause 🔤               | SuperNotCalledException (id=830038427472)                           |
| 🔉 🖬 cause            | SuperNotCalledException (id=830038427472)                           |
| 🖻 🔳 detailMessage    | "Activity {edu.stanford.cs231m.helloandroid/edu.stanford.cs231m.hel |
| 👂 🧧 stackState       | (id=830038429488)                                                   |
| stackTrace           | StackTraceElement[0] (id=830035424512)                              |
| suppressedExceptions | Collections\$EmptyList (id=830035422392)                            |
| detailMessage        | "Activity {edu.stanford.cs231m.helloandroid/edu.stanford.cs231m.hel |
|                      |                                                                     |
|                      |                                                                     |

helloandroid/edu.stanford.cs231m.helloandroid.HelloAndroidActivity} did not call through to super.onCreate()

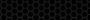

NVIDIA

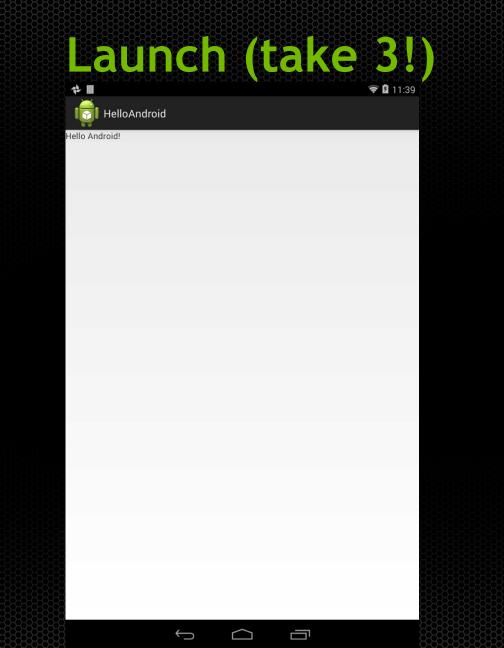

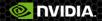

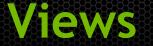

- Can be composed in a tree hierarchy.
- The root View is the argument to setContentView

|                      | <b>₹</b> 1 |                  |   |                              |
|----------------------|------------|------------------|---|------------------------------|
| ार्ल्ली HelloAndroid |            | 🗄 Outline 🖾      | Ē |                              |
|                      | Button     | ⊿ ∐ LinearLayout |   |                              |
|                      | Button     |                  |   |                              |
|                      |            | ⊿                |   |                              |
|                      |            | w button1        |   |                              |
|                      |            | button2          |   |                              |
|                      |            |                  |   |                              |
|                      |            |                  |   |                              |
|                      |            |                  |   |                              |
|                      |            |                  |   |                              |
|                      |            |                  |   |                              |
|                      | A          |                  |   |                              |
|                      |            |                  |   | 0<br>80808080808080808080808 |
|                      |            |                  |   |                              |

# **Creating a layout**

| New Android XML File                                                                                                    |                                                               |  |         |  |  |  |
|----------------------------------------------------------------------------------------------------|---------------------------------------------------------------|--|---------|--|--|--|
| New Android 2<br>Creates a new 2                                                                                                    | XML File<br>Android XML file.                                 |  | 0       |  |  |  |
| Resource Type:                                                                                                    | Layout                                                        |  | •       |  |  |  |
| Project:                                                                                                    | HelloAndroid                                                  |  | •       |  |  |  |
| File:                                                                                                    | main_layout.xml                                               |  |         |  |  |  |
| Root Element:                                                                                                    |                                                               |  |         |  |  |  |
| <ul> <li>ImageSwite</li> <li>ImageView</li> <li>LinearLayou</li> <li>ListView</li> <li>MediaCont</li> <li>MultiAutoO</li> <li>MultiAutoO</li> <li>NumberPic</li> <li>ProgressBa</li> <li>QuickConta</li> <li>RadioButto</li> <li>RadioGroup</li> </ul> | ut<br>roller<br>CompleteTextView<br>ker<br>r<br>actBadge<br>n |  | 4<br>II |  |  |  |
| And n                                                                                                    |                                                               |  | *       |  |  |  |

<?xml version="1.0" encoding="utf-8"?>  $\ominus$  <LinearLayout xmlns:android="http://schemas.android.com/apk/res/android" android:layout\_width="match\_parent" android:layout\_height="match\_parent" android:orientation="horizontal" >

#### <TextView

android:id="@+id/txtMain" android:layout\_width="fill\_parent" android:layout\_height="fill\_parent" android:layout\_weight="1" />

#### <LinearLayout

android:layout\_width="200dp"
android:layout\_height="wrap\_content"
android:orientation="vertical" >

#### <Button

android:id="@+id/button1" android:layout\_width="fill\_parent" android:layout\_height="wrap\_content" android:layout\_weight="1" android:text="Button" />

#### <Button

android:id="@+id/button2" android:layout\_width="fill\_parent" android:layout\_height="wrap\_content" android:layout\_weight="1" android:text="Button" />

#### </LinearLayout>

</LinearLayout>

Next > Finish

Cancel

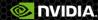

# Accessing layout elements from Activtiy

#### public class HelloAndroidActivity extends Activity {

private TextView mMainText; private Button mButton1; private Button mButton2;

@Override
public void onCreate(Bundle savedInstanceState) {

```
// Setup the layout hierarchy
setContentView(R.layout.main_layout);
```

```
// Find the layout elements
mMainText = (TextView) findViewById(R.id.txtMain);
mButton1 = (Button) findViewById(R.id.button1);
mButton2 = (Button) findViewById(R.id.button2);
```

```
mMainText.setText("HelloAndroid!");
```

```
super.onCreate(savedInstanceState);
```

Use findViewById

R.id.*name* corresponds to the name given in the xml file

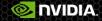

# Event listeners (and logging, too)

```
// Button1 action on click
mButton1.setOnClickListener( new View.OnClickListener() {
    @Override
    public void onClick(View v) {
        mMainText.setText("Button 1 was pressed!");
        Log.i(TAG, "Button 1 was pressed!");
});
// Button2 action on click
mButton2.setOnClickListener( new View.OnClickListener() {
    @Override
    public void onClick(View v) {
        mMainText.setText("Button 2 was pressed!");
        Log.i(TAG, "Button 2 was pressed!");
});
```

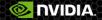

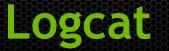

#### Window -> Show View -> Other -> Android -> Logcat

| Declaration 📃 Console 😰 LogCat 🛿 🔒 Devices 🖳 [                                                             |               |      |      |                                  |            |                                        |  |
|----------------------------------------------------------------------------------------------------|---------------|------|------|----------------------------------|------------|----------------------------------------|--|
|                                                                                                    |               |      |      |                                  |            |                                        |  |
| Search for messages. Accepts Java regexes. Prefix with pid:, app:, tag: or text: to limit scope. 🗸 🔛 🔤 🛄 🔄 |               |      |      |                                  |            | verbose 🔻 🖬 🙀 📖 🛓                      |  |
| L                                                                                                    | Time          | PID  | TID  | Application                      | Tag        | Text                                   |  |
|                                                                                                    |               |      |      |                                  |            | uquiet/active": Invalid argument       |  |
| I                                                                                                    | 03-27 13:38:2 | 304  | 304  |                                  | nvusd      | Automatically enabled                  |  |
| I                                                                                                    | 03-27 13:38:2 | 304  | 304  |                                  | nvusd:tbc  | TBC probe cpu limit=89.00              |  |
| I                                                                                                    | 03-27 13:38:2 | 304  | 304  |                                  | nvusd:tbc  | TBC probe ext original=43000, backof   |  |
| I                                                                                                    | 03-27 13:38:2 | 8347 | 8347 | edu.stanford.cs231m.helloandroid | HelloAndro | Button 1 was pressed!                  |  |
| I                                                                                                    | 03-27 13:38:2 | 8347 | 8347 | edu.stanford.cs231m.helloandroid | HelloAndro | Button 2 was pressed!                  |  |
| D                                                                                                    | 03-27 13:38:2 | 233  | 263  |                                  | volt_cap   | VC: Volt update change is -18024.351   |  |
| I                                                                                                    | 03-27 13:38:2 | 8347 | 8347 | edu.stanford.cs231m.helloandroid | HelloAndro | Button 2 was pressed!                  |  |
| D                                                                                                    | 03-27 13:38:2 | 8347 | 8347 | edu.stanford.cs231m.helloandroid | dalvikvm   | GC_FOR_ALLOC freed 309K, 12% free 29   |  |
|                                                                                                    |               |      |      |                                  |            | 8ms                                    |  |
| I                                                                                                    | 03-27 13:38:2 | 8347 | 8347 | edu.stanford.cs231m.helloandroid | HelloAndro | Button 2 was pressed!                  |  |
| I                                                                                                    | 03-27 13:38:2 | 8347 | 8347 | edu.stanford.cs231m.helloandroid | HelloAndro | Button 2 was pressed!                  |  |
| I                                                                                                    | 03-27 13:38:2 | 8347 | 8347 | edu.stanford.cs231m.helloandroid | HelloAndro | Button 2 was pressed!                  |  |
| I                                                                                                    | 03-27 13:38:2 | 8347 | 8347 | edu.stanford.cs231m.helloandroid | HelloAndro | Button 2 was pressed!                  |  |
| I                                                                                                    | 03-27 13:38:2 | 304  | 304  |                                  | nvusd      | Automatically disabled                 |  |
| v                                                                                                    | 03-27 13:38:3 | 2679 | 2679 |                                  | NVSS       | 16Desk                                 |  |
| v                                                                                                    | 03-27 13:38:3 | 226  | 1114 |                                  | nvaudio_hw | nvaudio_dev_set_parameters : EQ_MODE + |  |

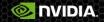

# Creating a log file

#### private BufferedWriter openLogFile()

ł

```
if ( !appExternalDir.exists() )
{
```

```
if ( appExternalDir.mkdirs() )
{
```

```
Log.i(TAG, "External storage directory created: " + appExternalDir.toString() );
```

```
}
else
{
Log.e(TAG, "Failed to create directory " + appExternalDir.toString() );
return null;
```

```
File logFile = new File( appExternalDir, "log.txt");
```

```
BufferedWriter writer = null;
try {
    writer = new BufferedWriter( new FileWriter(logFile));
} catch (IOException e) {
    Log.e(TAG, "Failed to create file " + logFile.toString() );
    return null;
}
```

#### return writer;

}

}

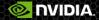

# Writing to the log file

```
private void logMessage( String message )
```

```
if ( mLogWriter != null )
{
    try {
        mLogWriter.write(message);
        mLogWriter.newLine();
        mLogWriter.flush();
    } catch (IOException e) {
        Log.e(TAG, "Failed to write to log file");
    }
```

```
><manifest xmlns:android="http://schemas.android.com/apk/res/android"
    package="edu.stanford.cs231m.helloandroid"
    android:versionCode="1"
    android:versionName="1.0" >
```

```
<uses-sdk
android:minSdkVersion="19"
android:targetSdkVersion="19" />
```

<uses-permission android:name="android.permission.WRITE\_EXTERNAL\_STORAGE"/>

# Long running task

- Long running tasks on the main thread can block the UI
- App looks unresponsive

```
private void longRunningTask( long taskDurationInMs )
ł
    long startTime = System.currentTimeMillis();
    mMainText.append("Starting long running task at " + startTime + "\n" );
    long currentTime = startTime;
    do
    ł
        try {
            Thread.sleep( taskDurationInMs );
        } catch (InterruptedException e) {
        currentTime = System.currentTimeMillis();
    } while ( currentTime < startTime + taskDurationInMs );</pre>
    mMainText.append("Ended long running task at " + currentTime + "\n");
}
```

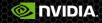

## Use a separate Thread instead

private BufferedWriter mLogWriter = null;
private Thread mWorkerThread = null;

```
// Button2 action on click
mButton2.setOnClickListener( new View.OnClickListener() {
```

```
@Override
public void onClick(View v) {
    mMainText.setText("Button 2 was pressed!\n");
    Log.i(TAG, "Button 2 was pressed!");
    logMessage("Button 2 was pressed!");
```

mWorkerThread = new Thread( new Runnable() {

```
@Override
public void run() {
    longRunningTask(6000);
  }
});
```

```
mWorkerThread.start();
```

});

<mark> N</mark>VIDIA

## Use Handlers to update UI

private Handler mHandler = null;

private final static int MSG\_ASYNC\_TASK\_STARTED = 0; private final static int MSG\_ASYNC\_TASK\_COMPLETED = 1;

mHandler = new Handler( mHandlerCallback );

```
private Handler.Callback mHandlerCallback = new Handler.Callback() {
```

```
@Override
public boolean handleMessage(Message msg) {
    long currentTime = System.currentTimeMillis();
    switch( msg.what )
    {
        case MSG_ASYNC_TASK_STARTED:
            mMainText.append("Async task started at " + currentTime + "\n");
        return true;
    case MSG_ASYNC_TASK_COMPLETED:
        mMainText.append("Async task ended at " + currentTime + "\n");
        return true;
    default:
        // The message was not handled, return false
        return false;
    }
}
```

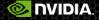

## Add a Progress dialog

private Thread mWorkerThread = null; private Handler mHandler = null; private ProgressDialog mProgress = null;

mHandler = new Handler( mHandlerCallback ); mProgress = new ProgressDialog(this);

```
switch( msg.what )
{
    case MSG_ASYNC_TASK_STARTED:
        mMainText.append("Async task started at " + currentTime + "\n");
        mProgress.setTitle("Running async task");
        mProgress.setMessage("Wait...");
        mProgress.show();
        return true;
    case MSG_ASYNC_TASK_COMPLETED:
        mMainText.append("Async task ended at " + currentTime + "\n");
        mProgress.dismiss();
        return true;
    default:
        // The message was not handled, return false
        return false;
    }
}
```

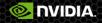

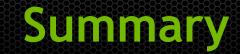

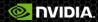